## **ESET Tech Center**

Knowledgebase > ESET Endpoint Encryption > How do I find which version of DESlock+ Go is being used?

How do I find which version of DESlock+ Go is being used? Anish | ESET Nederland - 2018-02-16 - Comments (0) - ESET Endpoint Encryption

To find the version of DESlock+ being used please follow the steps below:

Run **DlpGo.exe** from the removable media. On the password entry page click the **About** item in the lower left corner.

×

The version number of DESlock+ Go will be displayed in the middle of the about dialog. In our example version 1.85.0 build 91 is being used.

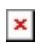